# Uhlenbrock 73 900 funktionsdekoder

# **[R] Uhlenbrock Elektronik**

Intelli Drive Function Mini 73 900

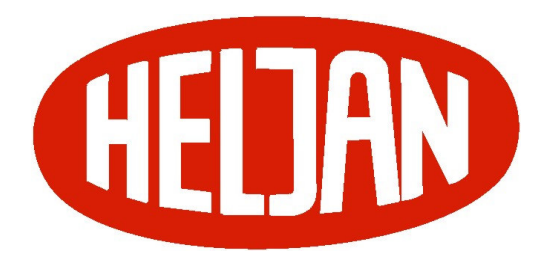

Dansk oversættelse version 1.0 Februar 2007 Peter E. Jonasen for Heljan A/S, baseret på:

Copyright Uhlenbrock Elektronik GmbH

Grundlag tysk vejledning 04.06 Be Alle rettigheder forbeholdes Eftertryk – også delvist – kun efter aftale

Uhlenbrock 73 900 (2)

# **Indhold**

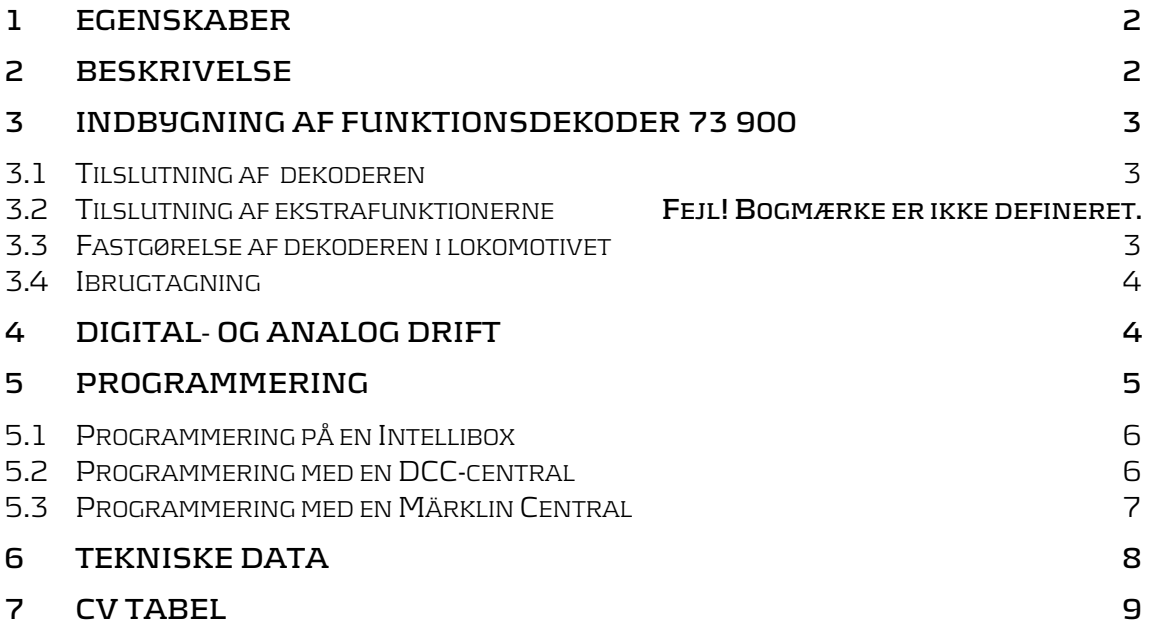

### **1 Egenskaber**

- Multiprotokol funktionsdekoder til DCC og Motorola II
- Egnet til den nye DCC protokol for funktionsdekodere med indtil 32000 ekstrafunktioner.
- 4 funktionsudgange med indtil 0,6A
- Alle udgangene kan konfigureres enkeltvist til:
	- o Kørselsretningsafhængig udgang
	- o Tidsbegrænset tilsluttet udgang
	- o Blinkende udgang
- Lysstyrken kan justeres parvist via PWM
- Programmering kan ske med en DCC- eller Motorola digitalcentral
- Ved DCC-drift kan programmeringen ske pr. CV register eller ved direkte side (Page) programmering

# **2 Beskrivelse**

Lokdekoder 73 900 er en lille, driftsholdbar Multiprotokoldekoder. Den kan anvendes til DCC eller Motorola-digitalsystemer. Den kan ikke anvendes med det gamle Motorola format for funktionsdekodere.

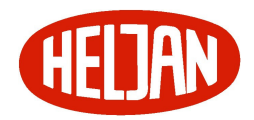

### Uhlenbrock 73 900 (3)

Dekoderen har 4 udgang til forbrugere med tilsammen 0,6A. For forbrugere med en mindre spænding end 20 V, kan udgangsspændingen sænkes parvist (A1 og A2 samt A43 og A4).

Udgangene kan konfigureres enkeltvist. Hver udgang kan kun aktiveres for en kørselsretning. De kan tidsbegrænses i tilslutning og kan via en blinkgenerator tændes og slukkes cyklisk.

Det kan fastlægges, hvilke udgange, der skal være slået til i analog jævnstrømsdrift. Kørselsretningsafhængige udgange skifter ved jævnstrømsdrift retning med spændingen i sporet.

I fabriksindstillingen genkender dekoderen automatisk selvdataformaterne DCC og Motorola såvel som analoge drift. Den ønskede driftsform kan endvidere fastlægges manuelt.

# **3 Indbygning af funktionsdekoder 73 900**

### **3.1 Tilslutning af ledningerne**

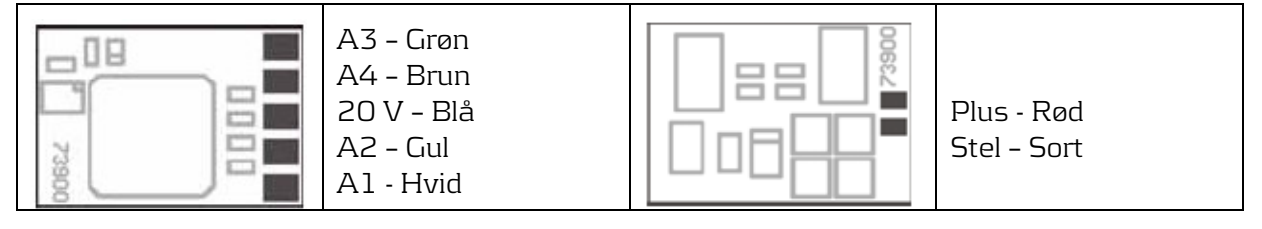

Hvis dekoderen skal indbygges i et rullende materiel, skal den sorte leder tilsluttes det venstre strømoptag. Den røde leder tilsluttes det højre strømoptag (slæbesko ved 3 skinnedrift).

Forbrugerne tilsluttes med en pol til en funktionsudgang på dekoderen og den anden pol til enten den sorte leder (stel) eller den blå leder (20V).

Kommentar: På de fleste modeller, der er ombygget til AC, Vekselstrøm er pærerne allerede tilpasset digitaldriftens høje spænding på 19V. Hvis det viser sig, ikke at være tilfældet, skal pærerne udskiftes med 19V pærer, ellers skal der monteres en formodstand.

### **3.2 Fastgørelse af dekoderen i lokomotivet**

Benyt den vedlagte klæbeplade til at fæste dekoderen på et passende sted i lokomotivet. Klæbepladen beskytter dekoderen mod ledende forbindelser og holder den sikkert fast i sit leje.

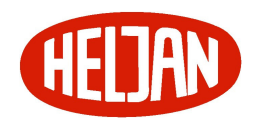

### Uhlenbrock 73 900 (4)

### **3.3 Ibrugtagning**

Kontroller at indbygningen af dekoderen er korrekt med et Ohmmeter. Pas på, at placeringen af dekoderen i lokomotivet sikrer den mod ledende forbindelser. Pas også på, at der ikke kan ske kortslutninger ved samlingen af lokomotivet, og at ingen ledninger kommer i klemme.

En kortslutning i motor, belysning, slæbesko eller hjulsæt ødelægger dekoderen og eventuel elektronik i lokomotivet!

## **4 Digital drift**

### **4.1 Tildeling af ekstrafunktionerne til omskifterudgangene via CV 35 til 42**

To CV'er udgør sammen grundlaget for at knytte en udgang til en funktion. Alle funktioner fra 0 (lys) til 32767 kan anvendes (Motorola: 0 – 4, DCC: 0 – 32767). CV'erne 35, 37, 39 og 41 indehoæder den høje værdi og CV'erne 36, 38, 40 og 42 den tilhørende lave værdi for funktionsnummeret.

#### **4.1.1 Beregning**

Funktionsnummer = den høje værdi Byte x 256 + den lave værdi Byte. Hvis en udgang skal skiftes af funktioner i intervallet 0 – 28, skal den høje værdi byte være 128.

### **4.1.2 Eksempel 1**

Ekstrafunktionen f12 skal omskifte udgangen A1. CV35 = 128 (fabriksindstilling)  $CV36 = 12$ Ved højere funktioner indeholder CV'en den tilsvarende højere værdi.

### **4.1.3 Eksempel 2**

Ekstrafunktionen 2000 skal omskifte udgangen A1.

- Del adresseværdien med 256 (2000:256 = 7 rest 208)
- Tast heltalsvrædien (7) i CV 35
- Tast resten (208) som værdi i CV 36

### **4.1.4 For eksperter**

Dekoderen behersker alle funktioner, som er defineret i den nyeste NMRA-DCC standard. Kun CV'erne 35 til 42 afviger fra NMRA-DCC standarden. Funktionerne 0 – 28 kan, ligesom to yderligere omskifterfunktioner, overdrages til en lokomotivdekoder, som betegnes med Binary State Control (BSC). Sættes en værdi på

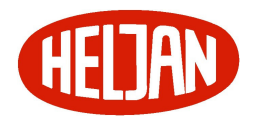

### Uhlenbrock 73 900 (5)

128 i CV'erne 35, 37, 39 eller 41 (highbyte) styres disse udgange af DCCekstrafunktionsordrerne (0-28). Indeholder CV'erne 35, 37, 39 eller 41 (highbyte) en værdi, der er lavere en 128, styres udgangene af BSC ordrer, og kan indeholde værdierne 0 – 32767. I det tilfælde, at CV'erne 35, 37, 39 eller 41 (highbyte) indeholder værdien 0 anvendes også styring via BSC og værdierne 0 – 28 kan anvendes.

### **4.1.5 Kørselsretningsafhængige udgange**

Med CV'erne 52 og 53 fastlægges, om en udgang skal tændes og slukkes afhængigt af kørselsretningen eller ej. Hvis den enkelte udgang er tildelt bit værdien "1" så er denne udgang tilsluttet kørselsretningsafhængigt. For CV52 gælder det fremadkørsel og for CV53 baglænskørsel.

### **4.1.6 Tidsafhængige udgange**

Med CV54 kan det fastlægges, om den tid, en udgang er tilsluttet, skal være tidsbegrænset. Hvis den enkelte udgang er tildelt bit værdien "1" så er denne udgang tidsbegrænset tilsluttet. Tidsbegrænsningen fastlægges i CV55 i 0,5 sek, trin og gælder for alle udgange, der er defineret som tidsbegrænset tilsluttet i CV54.

Note: Denne funktion bør anvendes, såfremt funktionsdekoderen tilsluttes magnetdrev som f.eks. en Telex kobling.

### **4.1.7 Blinkende udgange**

Med CV56 kan det fastlægges, om en udgang skal blinke (være cyklisk tændt og slukket), når den er aktiveret f.eks. til et blinklys. Hvis den enkelte udgang er tildelt bit værdien "1" så er denne udgang cyklisk tændt og slukket, når den er aktiveret. CV57 indeholder tidskonstanten for denne cykliske tilslutning. Her betyder værdien 1, at udgangen er tændt og slukket 10 gange pr. sekund. En værdi på 10 bevirker, at udgangen er tændt og slukket 1 gange pr. sekund. Tidskonstanten gælder for alle udgange, der er defineret som blinkende i CV56.

### **4.1.8 Analog drift**

Det fastlægges i CV13, hvilke tilslutninger, der skal være aktiverede i analog drift. Udgange, der er fastlagt til kørselsretningsafhængige i CV52 og 53, skiftes kørselsretningsafhængigt ved jævnstrømsdrift med spændingen i sporet.

### **5 Programmering**

*Note: For at dekoderens værdier kan læses på et DCC-programmeringsspor, skal der være tilsluttet en forbruger til udgang A1!* 

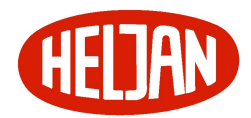

### Uhlenbrock 73 900 (6)

Grundlaget for dekoderens indstillingsmuligheder er Configuration Variables (CV.er) efter DCC-normen. Dekoderen kan programmeres over Intellibox, DCC- og Märklinsystemenheder.

### **5.1 Programmering på en Intellibox**

Det anbefales, at dekoderen - uanset efterfølgende driftsform. programmeres over menu'en for DCC-dekoderprogrammering.

Intellibox understøtter programmering af DCC-dekodere med et let tilgængelig dataindtastningssystem. Lange adresser skal ikke udregnes på forhånd, de kan indtastes direkte. Intellibox udregner selv værdierne for CV 17 og CV 18.

Den nøjagtige metode er beskrevet brugervejledningen til Intellibox.

### **5.1.1 Specielt for lokomotivadresserne 80 til 255 i Motorolaformat**

Intellibox understøtter i Motorola format et adresseområde op til 255. Adresserne 1 til 80 kan også programmeres uden problemer over DCC programmering. Ønskes derimod anvendelse af lokomotivadresser større end 80, så skal adresserne i hvert tilfælde programmeres som angivet i kapitlet "Programmering med en Märklin central).

Når denne programmering er gennemført, indeholder CV 1 værdien 0 og dekoderen anvender Motorola adresse større end 80.

### **5.2 Programmering med en DCC-central**

Brug programmeringsmenuen på DCC-Centralen for at programmere dekoderens CV.er per register, CV eller Page Programmering. Det er yderligere muligt at programmerere dekoderen ved hovedsporsprogrammering over en DCC-central.

Den nøjagtige fremgangsmåde findes i den anvendte DCC-centrals manual.

### **5.2.1 Programmering af lange adresser uden programmeringsmenu**

Gennemføres programmeringen med en central, som ikke understøtter indtastningsmenu, skal værdierne af CV 17 og CV 18 beregnes først. Her som eksempel beregningen af adresse 2000:

- Divider adresseværdien med 256 (2000:256 = 7 rest 208)
- Læg 192 til heltalsværdien (7)
- Tast resultatet (199) i CV 17
- Tast restværdien (208) i CV 18
- VIGTIGT: Værdien af Bit 5 i CV 29 skal sættes til 1 for at lange adresser virker.

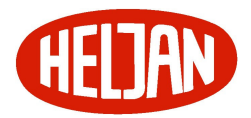

Uhlenbrock 73 900 (7)

### **5.2.2 Beregning af værdien af konfigurationsvariable (CV'er)**

Hvis der kan sættes flere forskellige værdier i dekoderen via en enkelt CV, så findes den korrekte værdi ved at addere (lægge sammen / plus) de forskellige værdier i CVtabellen.

**Eksempel:** Udgangen A1 og A4 skal blinke!

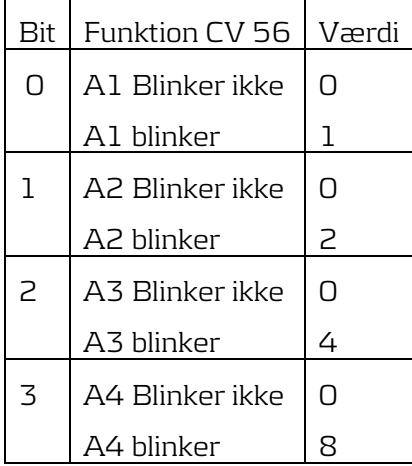

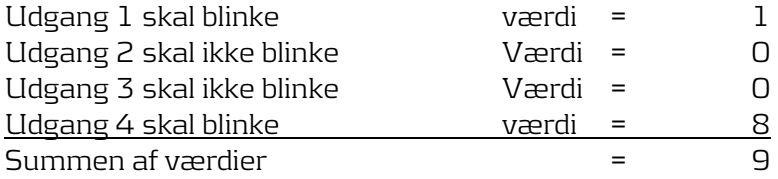

Værdien 9 sættes i CV 56

### **5.3 Programmering med en Märklin Central**

Alle CV.er kan programmeres, men ikke læses med en Märklin digitalcentral.

- 1. Sluk og tænd centralen
- 2. Vælg dekoderens adresse og tænd lyset
- 3. Påvirk retningsskifteren i ca. 10 sekunder indtil belysningen tænder
- 4. Sæt hastighedsregulatoren på .nul.. Nu blinker den bageste lampe 4 langsomt 4 gange
- 5. Indtast nummeret på den CV, der ønskes sat, på samme måde som en lokomotivadresse sættes
- 6. Påvirk retningsomskifteren kortvarigt. Nu blinker den bageste lampe 4 langsomt 4 gange
- 7. Indtast værdien, som CV.en skal have, på samme måde som en lokomotivadresse sættes

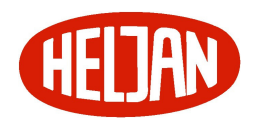

### Uhlenbrock 73 900 (8)

8. Påvirk retningsomskifteren kortvarigt. Nu blinker den bageste lampe 4 langsomt 4 gange

Såfremt flere CV ønskes programmeret, gentages punkterne 5 . 8.

Programmeringen afsluttes ved at sætte centralen på [stop] eller ved indtastning af adresse 80.

Da det kun er muligt at taste værdierne 01 til 80 ved programmering med en Motorola-central fra Märklin, skal værdien "0" indtastes over adressen som "80".

#### **5.3.1 Sideregistret (Page-Register) ved indtastning af CV med numre højere end 79**

CV-adresser med en værdi højere end 79 kan kun programmeres ved hjælp af Page-Register.

Dette Page-Register er CV 66. Sættes værdien af CV 66 til en værdi højere end 0, vil alle efterfølgende programmeringer ske i registre svarende til indholdet af CV 66 plus 64. Værdien skal ligge mellem 1 og 64.

#### Eksempel:

Hvis CV 82 skal programmeres med værdien 15, skal CV 66 først sættes til værdien 1. Herefter kan CV 18 programmeres med værdien 15. I dekoderen lægges værdien 15 nu i CV 82 (18 + 64 = 82). Afslutningsvist skal værdien i CV 66 igen sættes til Nul, så efterfølgende programmeringer sker i det korrekte register.

### **5.3.2 Offset-register ved indtastning af CV-værdier højere end 79**

CV-værdier højere end 79 kan kun programmeres ved hjælp af Offset-Register. Dette Off-Register er CV 65. Sættes værdien af CV 65 til en værdi højere end 0, vil alle efterfølgende programmeringer ske med værdier til indholdet af CV 65 gange med 4 plus den indtastede værdi.

Eksempel:

Skal CV 49 programmeres med værdien 157, skal CV 65 først programmeres med værdien 25. Herefter kan CV 49 programmeres med værdien 57. I dekoderen sættes værdien nu til (4 x 25 + 57) 157. Afslutningsvist skal værdien i CV 65 igen sættes til Nul, så efterfølgende programmeringer sker med den korrekte værdi.

### **6 Tekniske data**

Adresser: 1-9999 (Lange DCC-Adresser) Max. belastning: 0,6 A Funktionsudgange: Hver op til 0,6A Størrelse: 10,8 x 7,5 x 2,4 mm

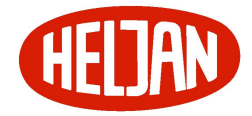

### Uhlenbrock 73 900 (9)

Dekoderens fabriksindstilling er: adresse 03, drift med 28 hastighedstrin og kan benyttes og programmeres under DCC- og Motorola-dataformater.

## **7 Leveringstilstand**

I leveringstilstand fungerer dekoderen automatisk i DCC og Motorola mode og skifter automatisk mellem de to systemer. I tillæg hertil kan dekoderen anvendes med en jævnstrømskørekontrol eller en vekselstrømtransformator (system Märklin) på analoge to- eller treleder anlæg.

# **8 CV tabel**

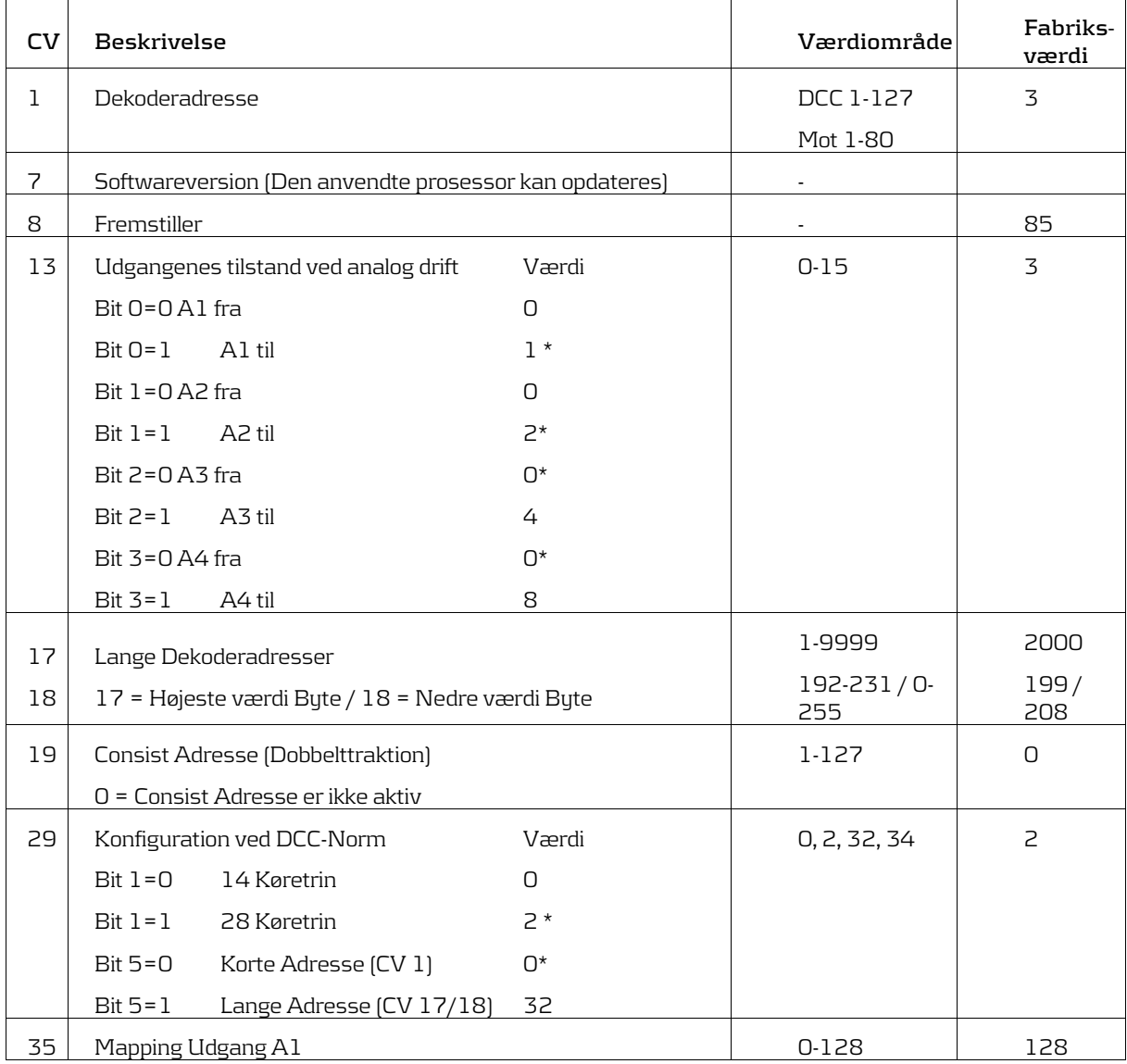

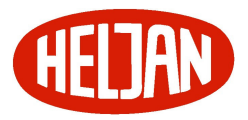

# Uhlenbrock 73 900 (10)

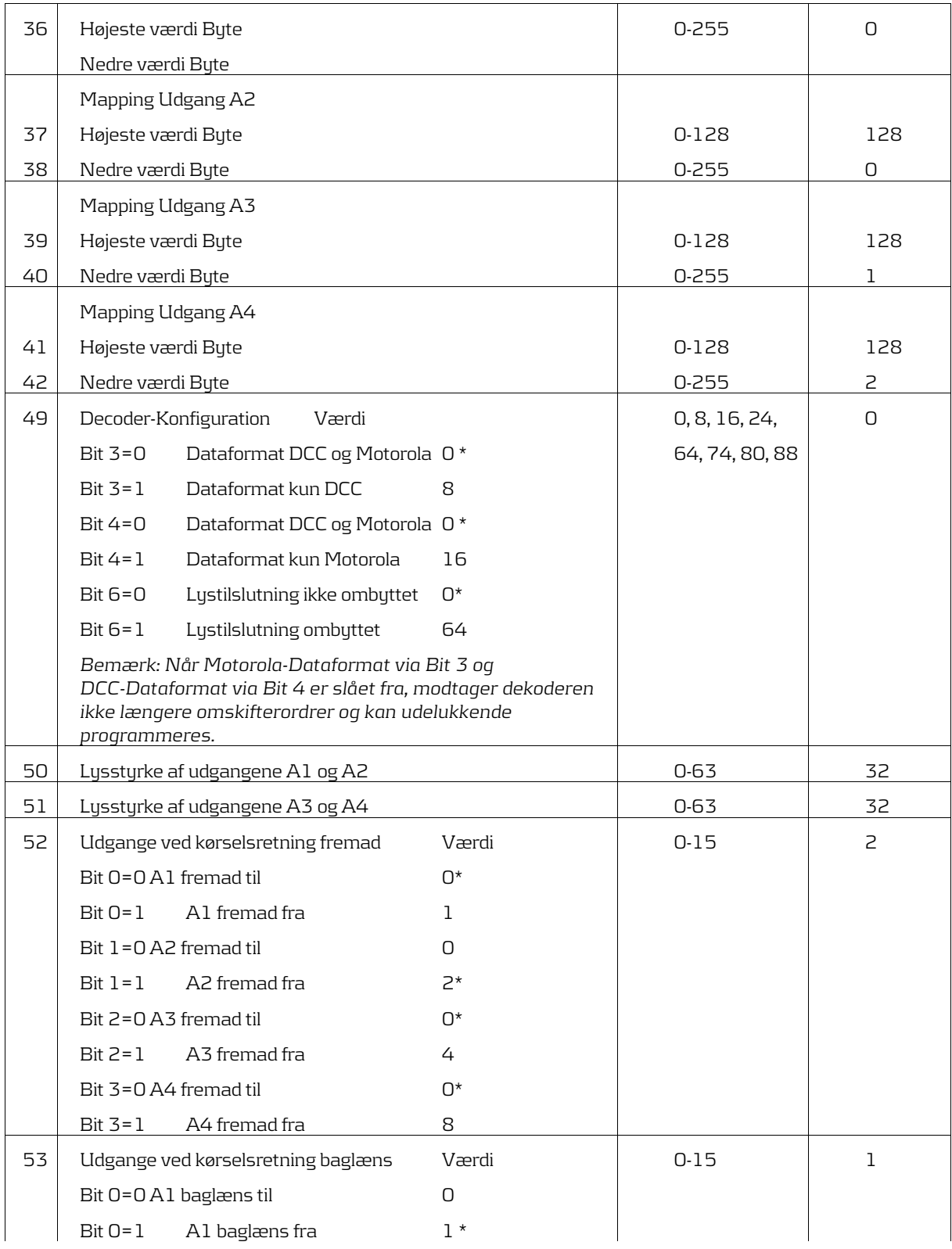

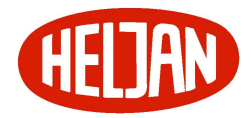

# Uhlenbrock 73 900 (11)

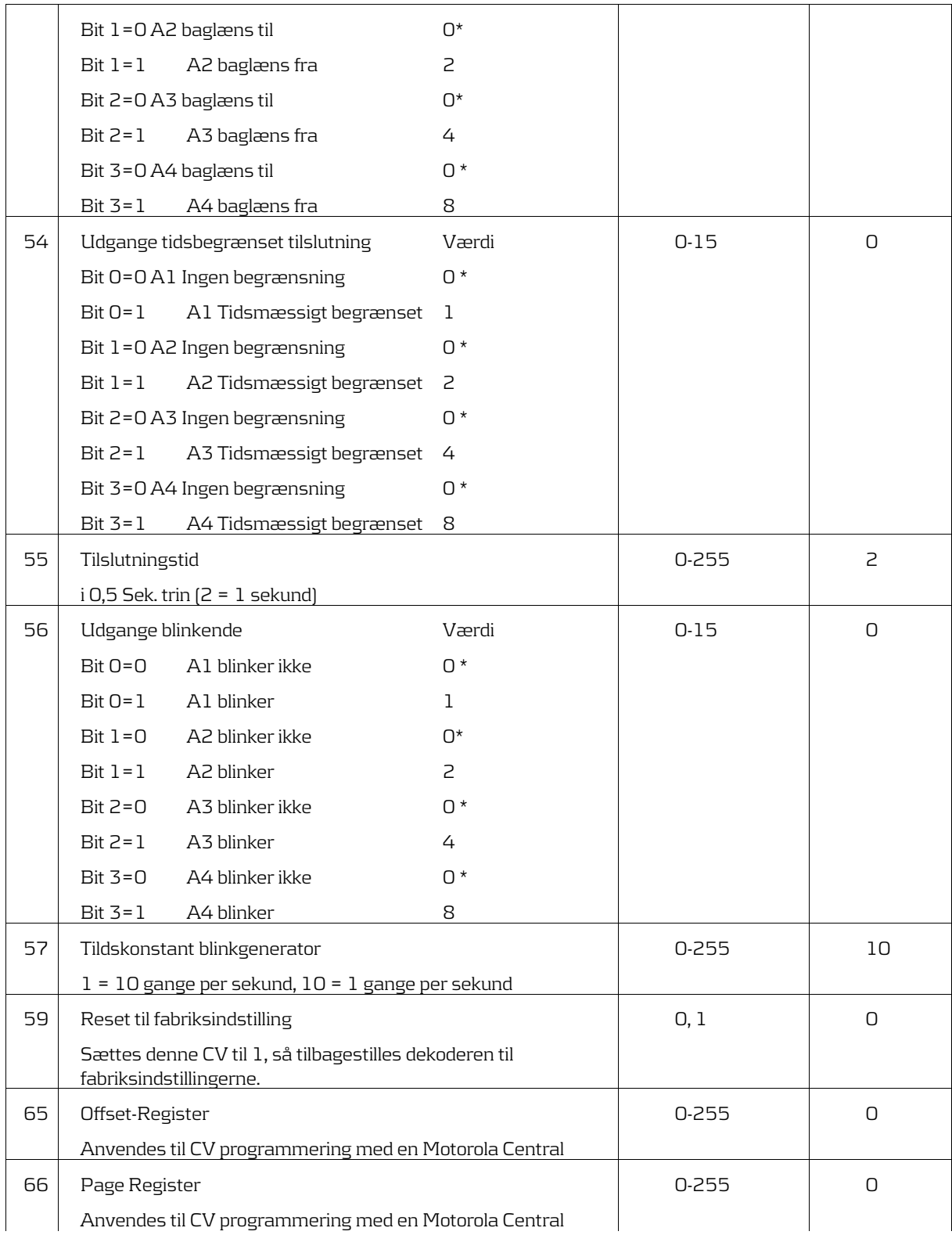

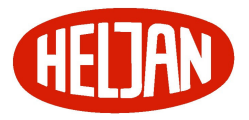

Uhlenbrock 73 900 (12)

Yderligere information på www.uhlenbrock.de

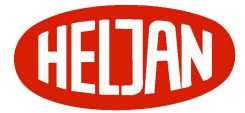